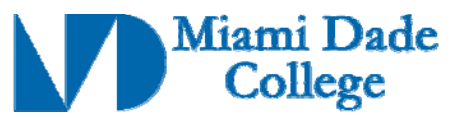

Course Competencies Template - Form 112

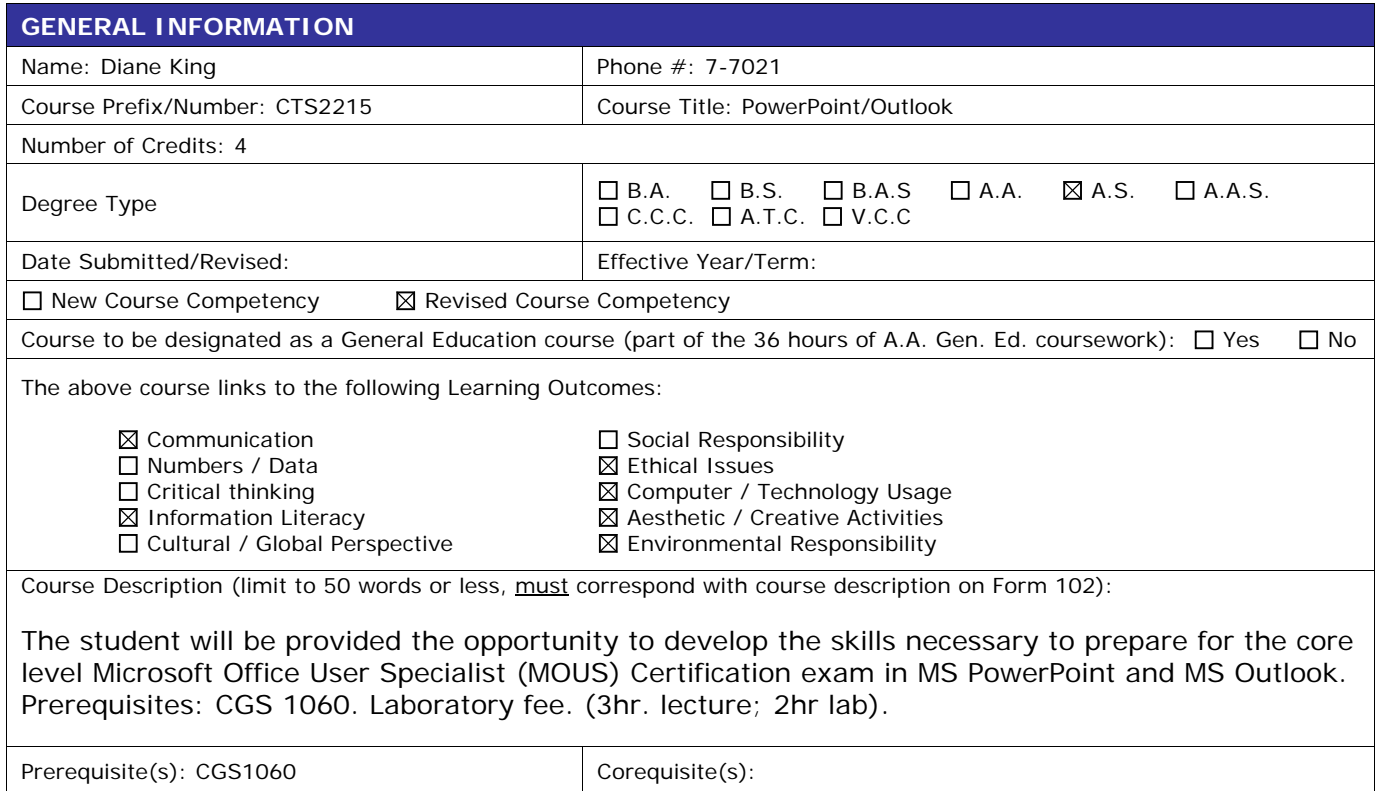

**Course Competencies:** (for further instruction/guidelines go to: http://www.mdc.edu/asa/curriculum.asp)

Competency 1: The student will demonstrate an understanding of the skills necessary to create a Power Point presentation by:

- 1. Creating a specified type of slide.
- 2. Creating a presentation from a template and/or a wizard.
- 3. Navigating among different views (slide, outline, sorter, tri-pane).
- 4. Creating a new presentation from existing slides.
- 5. Copying a slide from one presentation into another.
- 6. Inserting headers and footers.
- 7. Creating a Blank presentation.
- 8. Creating a presentation using the AutoContent Wizard.
- 9. Sending a presentation via e-mail.

Competency 2: The student will demonstrate an understanding of the skills necessary to modify a Power Point presentation by:

- 1. Changing the order of slides using Slide Sorter view.
- 2. Finding and replacing text.
- 3. Changing the layout for one or more slides.
- 4. Modifying the Slide Master.

## **Revision Date: 11-06-2009**

Approved By Academic Dean Date: \_\_\_\_\_\_\_\_\_\_\_\_\_\_\_\_\_\_\_\_\_\_\_\_\_\_ Reviewed By Director of Academic Programs Date: \_

- 5. Modifying slide sequence in the outline pane.
- 6. Applying a design template.

## Competency 3: The student will demonstrate an understanding of working with text by:

- 1. Checking the spelling in a presentation.
- 2. Changing and replacing text fonts (individual slide and entire presentation).
- 3. Entering text in tri-pane view.
- 4. Importing text from Microsoft® Word.
- 5. Changing the text alignment.
- 6. Creating a text box for entering text.
- 7. Using the Wrap text in TextBox feature.
- 8. Using the Office Clipboard.
- 9. Using the Format Painter.
- 10. Promoting and demoting text in slide and outline panes.

Competency 4: The student will demonstrate an understanding of working with visual elements of a presentation by:

- 1. Adding a picture from the ClipArt Gallery.
- 2. Adding and grouping shapes using WordArt or the Drawing Toolbar.
- 3. Applying formatting.
- 4. Adding text to a graphic object using a text box.
- 5. Scaling and sizing an object including ClipArt.
- 6. Creating tables within PowerPoint.
- 7. Rotating and filling an object.

Competency 5: The student will demonstrate an understanding of the skills necessary to customize a presentation by:

- 1. Adding AutoNumber bullets.
- 2. Adding speaker notes.
- 3. Adding graphical bullets.
- 4. Adding slide transitions.
- 5. Animating text and objects.

Competency 6: The student will demonstrate an understanding of the ability to output from a presentation by:

- 1. Previewing presentation in black and white.
- 2. Printing slides in a variety of formats.
- 3. Printing audience handouts.
- 4. Printing speaker notes in a specified format pages.

Competency 7: The student will demonstrate an understanding of the ability to deliver a presentation by:

- 1. Starting a slide show on any slide.
- 2. Using on screen navigation tools.
- 3. Printing a slide as an overhead transparency.
- 4. Using the pen during a presentation.

Competency 8: The student will demonstrate an understanding of the ability to manage files by:

1. Saving changes to a presentation.

**Revision Date: 11-06-2009** 

Approved By Academic Dean Date: \_\_\_\_\_\_\_\_\_\_\_\_\_\_\_\_\_\_\_\_\_\_\_\_ Reviewed By Director of Academic Programs Date: \_

- 2. Saving as a new presentation.
- 3. Publishing a presentation to the Web.
- 4. Using Office Assistant.
- 5. Inserting hyperlink.

Competency 9: The student will demonstrate an understanding of the ability to use Microsoft Outlook mail to communicate with others by:

- 1. Reading mail.
- 2. Sending mail.
- 3. Composing mail by entering text.
- 4. Printing mail.
- 5. Addressing mail by entering text.
- 6. Using mail features (forward, reply, and recall).
- 7. Using address book to address mail.
- 8. Flagging mail messages.
- 9. Navigating within mail.
- 10. Finding messages.
- 11.Configuring basic mail print options.
- 12.Working with attachments.
- 13.Adding a signature to mail.
- 14.Customizing the look of mail
- 15. Using mail templates (themes) to compose mail.
- 16. Integrating and use mail with other Outlook components.
- 17.Customizing menu and task bars.

Competency 10: The student will demonstrate an understanding of the ability to manage messages with Outlook by:

- 1. Creating folders.
- 2. Sorting mail.
- 3. Setting the viewing options.
- 4. Archiving mail messages.
- 5. Filtering a view.

Competency 11: The student will demonstrate an understanding of the ability to use the Outlook calendar by:

- 1. Navigating within the calendar.
- 2. Scheduling appointments and events.
- 3. Setting reminders.
- 4. Printing the calendar.
- 5. Scheduling multi-day events.
- 6. Configuring calendar print options.
- 7. Customizing the calendar view.
- 8. Scheduling recurring appointments.
- 9. Customizing menu and task bars.
- 10.Adding and removing meeting attendees.
- 11. Planning meetings involving others.
- 12.Saving a personal or team calendars as a Web page.
- 13.Booking office resources directly (e.g., conference rooms).
- 14. Integrating calendar with other Outlook components.

Competency 12: The student will demonstrate an understanding of the skills necessary to navigate and use Outlook effectively by:

## **Revision Date: 11-06-2009**

Approved By Academic Dean Date: \_\_\_\_\_\_\_\_\_\_\_\_\_\_\_\_\_\_\_\_\_\_\_\_\_\_ Reviewed By Director of Academic Programs Date: \_

- 1. Using Outlook Help and Office Assistant.
- 2. Moving items between folders
- 3. Navigating between Outlook components.
- 4. Modifying the Outlook Master Categories List.
- 5. Assigning items to a category.
- 6. Sorting information using categories.
- 7. Using the Office Clipboard.

Competency 13: The student will demonstrate an understanding of working with contacts and tasks in Outlook by:

- 1. Creating, editing, and deleting contacts.
- 2. Sending contact information via e-mail.
- 3. Organizing contacts by category.
- 4. Manually recording an activity in a journal.
- 5. Linking activities to a Contact.
- 6. Sorting contacts using fields.
- 7. Creating and updating one-time tasks.
- 8. Accepting and declining tasks.
- 9. Organizing tasks using categories.
- 10.Assigning tasks to others.
- 11.Creating tasks from other Outlook components.
- 12.Changing the view for tasks.

Competency 14: The student will demonstrate an understanding of integrating Microsoft Office applications and other applications with Outlook components by:

- 1. Creating and using Office documents inside Outlook.
- 2. Using Notes.
- 3. Creating and editing notes.
- 4. Organizing and viewing notes.
- 5. Customizing notes.

Approved By Academic Dean Date: \_\_\_\_\_\_\_\_\_\_\_\_\_\_\_\_\_\_\_\_\_\_\_\_ Reviewed By Director of Academic Programs Date: \_